$1/4$ 

## **Table of Contents**

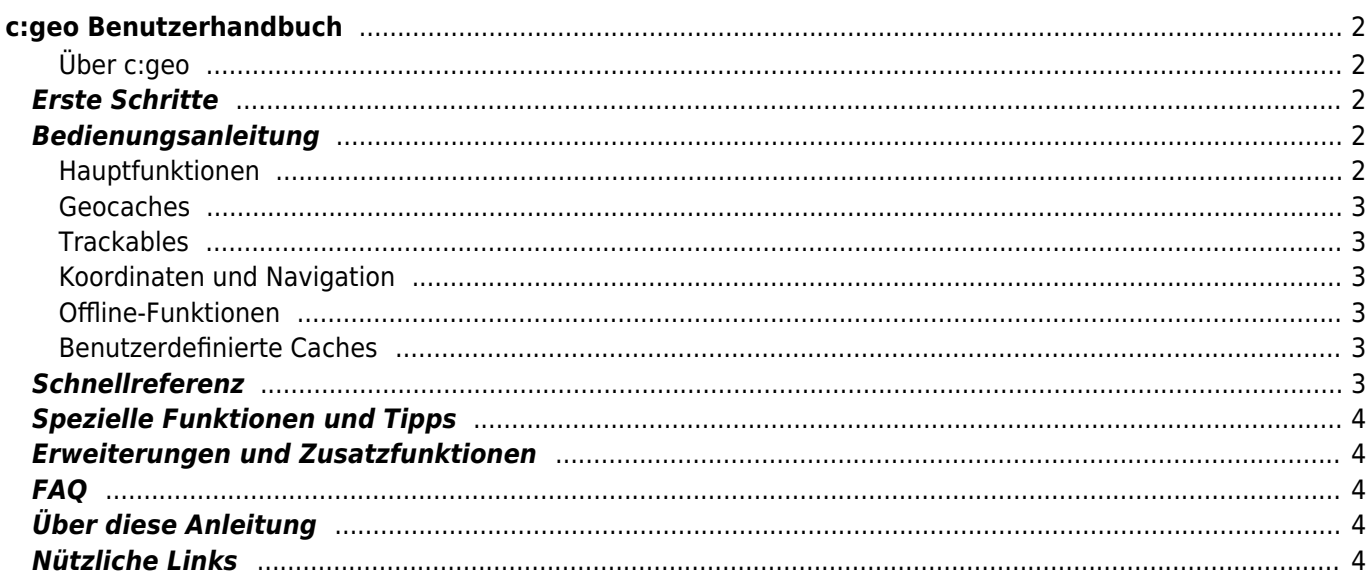

# <span id="page-1-0"></span>**c:geo Benutzerhandbuch**

#### **Wilkommen zum c:geo Benutzerhandbuch!**

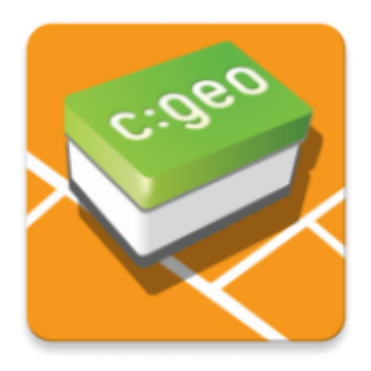

#### <span id="page-1-1"></span>**Über c:geo**

c:geo ist eine umfangreiche, jederzeit einsatzbereite open-source Geocaching-Anwendung für geocaching.com (inoffiziell) und enthält auch grundlegenden Support für andere Geocaching-Plattformen (z.B. Opencaching). Sie benötigt keinen Browser oder Exporte - einfach [herunterladen](#page--1-0) und direkt starten.

c:geo ist nur ein Client für das Geocaching und steht nicht in Verbindung mit irgendeinem Geocaching-Dienstanbieter.

# <span id="page-1-2"></span>**Erste Schritte**

- [Installation und Update von c:geo](#page--1-0)  Wie und von wo kann c:geo installiert und aktualisiert werden?
- [c:geo Geräte-Berechtigungen](#page--1-0)  Warum benötigt c:geo die angefragten Berechtigungen auf deinem Gerät?
- [Erste Schritte mit c:geo](#page--1-0)  Erster Start der App und Anmeldung beim Geocaching-Dienst
- [Grundlegende Nutzung von c:geo](#page--1-0) Was ist Geocaching und wie findest du deinen ersten Geocache mit c:geo?
- [Probleme bei der Anmeldung](#page--1-0)  Was tun bei Problemen mit der Anmeldung am Geocaching-Server?

### <span id="page-1-3"></span>**Bedienungsanleitung**

#### <span id="page-1-4"></span>**Hauptfunktionen**

- [Startbildschirm](#page--1-0) Die Funktionen des Startbildschirms
- [Karte](#page--1-0)  Die Live-Karte der Geocaches
- [Nahbereichssuche](#page--1-0) Suche nach Caches in der Umgebung
- [Gespeicherte Caches](#page--1-0)  Lokal gespeicherte Geocaches
- [Suche](#page--1-0) Suche nach Geocaches und Trackables

[Einstellungen](#page--1-0) - Konfiguration der Applikation

#### <span id="page-2-0"></span>**Geocaches**

- [Geocache-Details](#page--1-0)  Erklärung der Cache-Detailansicht
- [Loggen von Geocaches](#page--1-0) Loggen deiner Geocache-Funde
- [Cache-Variablen](#page--1-0)  Nutzung von Variablen für cachebezogene Berechnungen

#### <span id="page-2-1"></span>**Trackables**

- [Trackable-Details](#page--1-0) Erklärung der Trackable-Seite
- [Handhabung von Trackables](#page--1-0) Handhabung und Loggen von Trackables

#### <span id="page-2-2"></span>**Koordinaten und Navigation**

- [Koordinateneingabe](#page--1-0)  Erklärung der Koordinateneingabe
- [Wegpunkt-Rechner](#page--1-0) Nutzung des Wegpunkt-Rechners
- [Navigation](#page--1-0) Erklärung der unterstützten Navigationsmethoden und Tools
- [Kompass](#page--1-0) Nutzung des Kompass

#### <span id="page-2-3"></span>**Offline-Funktionen**

- [Offline Caching](#page--1-0) Offline-Nutzung
	- [GPX-Import](#page--1-0) Import von Caches aus GPX-Dateien
	- [Pocket-Queries](#page--1-0)  Ansicht und Import von Pocket-Queries
	- o [Offline loggen](#page--1-0)  Geocaches offline loggen
	- [Feldnotizen](#page--1-0)  Export von Feldnotizen
	- o [Offline-Karten](#page--1-0) Nutzung von Offline-Karten

#### <span id="page-2-4"></span>**Benutzerdefinierte Caches**

[Benutzerdefinierte Caches](#page--1-0) - Umgang mit benutzerdefinierten Caches

### <span id="page-2-5"></span>**Schnellreferenz**

- [Geocache-Symbole](#page--1-0)
- [Geocache-Markierungen](#page--1-0)
- [Typen von Wegpunkten](#page--1-0)
- [Kartenquellen](#page--1-0)
- [Cache-Filterung](#page--1-0)
- [Einschränkungen für Basis-Mitglieder von geocaching.com](#page--1-0)
- [Koordinatenformate](#page--1-0)
- [Attribut-Symbole](#page--1-0)
- [Andere nützliche Apps](#page--1-0)

# <span id="page-3-0"></span>**Spezielle Funktionen und Tipps**

- [Anleitung für Offline-Karten](#page--1-0)
- [Nutzung von Geocaching-bezogenen Links](#page--1-0)
- [Versteckte Funktionen in c:geo](#page--1-0)
- [Nutzung von send2cgeo](https://send2.cgeo.org)
- [Synchronisierung von Spoilerbildern zu c:geo](#page--1-0)
- [Wegpunkte aus Koordinaten in der persönlichen Notiz](#page--1-0)
- [Nutzung von Schnellzugriff und Widgets als Abkürzung für einige c:geo Funktionen](#page--1-0)
- [c:geo auf ein anderes Gerät migrieren](#page--1-0)
- [Nutzung von gerouteter Navigation in c:geo](#page--1-0)

### <span id="page-3-1"></span>**Erweiterungen und Zusatzfunktionen**

[Kontakte-Erweiterung](#page--1-0) - Die c:geo Kontakte-Erweiterung

### <span id="page-3-2"></span>**FAQ**

Wenn du ein spezielles Problem oder einen Fehler hast, schau auch in unsere [FAQ](http://faq.cgeo.org) um eine Lösung zu finden.

### <span id="page-3-3"></span>**Über diese Anleitung**

- [Hilf bei der Übersetzung dieser Anleitung!](https://cgeo.droescher.eu/en/translation)
- [Lade eine PDF-Version dieser Anleitung herunter.](#page--1-0)

Da c:geo kontinuierlich weiterentwickelt und aktualisiert wird ist es möglich, dass diese Anleitung die neuesten Änderungen noch nicht wiedergibt!

### <span id="page-3-4"></span>**Nützliche Links**

- [c:geo Homepage](http://www.cgeo.org)
- [c:geo bei Facebook](https://www.facebook.com/android.geocaching)
- [c:geo bei Twitter](https://twitter.com/android_gc)
- [c:geo Entwicklung auf Github](https://github.com/cgeo/)
- [Beteilige dich und trage zur Entwicklung von c:geo bei](http://www.cgeo.org/development)
- [Spende über PayPal](https://www.paypal.com/cgi-bin/webscr?cmd=_s-xclick&hosted_button_id=AQBS7UP76CXW2)